# **APLIKASI BERBASIS WEB UNTUK PENGELOLAAN PIUTANG PADA PEMBAYARAN** *CUSTOMER* **KE** *WEDDING ORGANIZER* **(STUDI KASUS: INDAH**  *WEDDING ORGANIZER***, KOTA PADANG)**

### **Dara Rahma Septia <sup>1</sup> , Nelsi Wisna <sup>2</sup> , Irman Hariman <sup>3</sup>**

1, 2,3 Universitas Telkom, Bandung **dararahmaseptia@student.telkomuniversity.ac.id<sup>1</sup> , nelsie@telkomuniversity.ac.id<sup>2</sup> , iirmanhariman@gmail.com<sup>3</sup>**

#### **Abstrak**

**Abstrak— Indah** *Wedding Organizer* **bergerak dalam bidang penyewaan yang berkaitan dengan pernikahan.Indah** *Wedding Organizer* **ini beralamat di Jl. Dr. Soetomo Gang Gadih Rantih No. 46 B Kelurahan Simpang Haru, Kecamatan Padang Timur, Kota Padang, Kode Pos 25123. Terdapat berbagai kendala dalam pencatatan pengelolaan piutang karena di perusahaan ini masih menggunakan cara manual dalam melakukan pencatatannya. Sehingga, sistem serta prosedur yang berjalan saat ini memungkinkan terjadinya banyak kesalahan seperti membuat ketidakakuratan data, keliru dalam melakukan perhitungan dan kadang pemilik lupa mencatat transaksi kedalam buku. Akibatnya pemilik bisa mengalami kerugian jika ada kesalahan dalam melakukan pencatatan. Proyek Akhir ini dibuat berupa Aplikasi Berbasis Web untuk Pengelolaan Piutang pada Pembayaran** *Customer***ke** *Wedding Organizer***. Metode pengerjaanya menggunakan** *Software Development Life Cycle* **(SDLC) model** *waterfall.* **Aplikasi dibangun dengan menggunakan bahasa pemprograman PHP dan**  *Framework Codeigniter***. Pengujian aplikasi menggunakan metode** *Black Box Testing***. Aplikasi ini mampu menangani pengelolaan piutang.**

**Kata Kunci: Pengelolaan Piutang, Aplikasi Berbasis Web,** *Framework Codeigniter* **dan SDLC**

#### *Abstract*

*Abstract***—** *Indah Wedding Organizer is a company that engaged in wedding utilities rental and wedding organizer, which is located at Jl. Dr. Soetomo Gang Gadih Rantih No. 46 8 Simpang Haru Village, East Padang District, Padang City Postal Code 25123. This company has various obstacles in recording receivables management, as this company still uses manual methods for recording it. Thus, the current system and procedures allow for many errors such as data inaccuracy, miscalculation or even the staff may potentially forgets to record the transactions in the book. As a result, the owner can suffer losses if there is an error in their recording. This Final Project is made in the form of a web-based application for account receivable management on customer payment to wedding organiser. The working method uses the Software Development Life Cycle (SDLC) waterfall model. The application is built using the PHP programming language and the CodeIgniter Framework, while the application tested using the Black Box Testing Agiliation method, which is capable on handle accounts receivable management.*

*Keywords: web-based application, CI framework, SDLC*

#### 1. **Pendahuluan**

*Wedding organizer* adalah jasa yang membantu dalam persiapan dan pelaksanaan acara pernikahan. Bagi beberapa orang yang belum berpengalaman, tidak punya cukup waktu, tenaga, dan anggota keluarga untuk membantu dalam persiapan dan pelaksanaan acara pernikahan, maka membutuhkan jasa untuk melakukan segala aktifitas dan penyedia fasilitas dengan baik dengan menggunakan jasa WO (*Wedding Organizer*). Di tangan *wedding organize*r ini pemangku hajat tidak perlu kesulitan dalam persiapan pernikahan mulai dari pembentukan panitia hingga pelaksanaan acara selesai. Jasa ini juga memberikan informasi mengenai berbagai hal yang berhubungan dengan acara pernikahan mulai dari konsep pernikahan, tata rias, koordinasi dekorasi dan hiburan.

*Indah Wedding Organizer* adalah usaha yang dirintis oleh Almarhumah Mufrida Gafar pada tahun 2014 yang awal nya berupa salon kemudian berkembang menjadi pelaminan dan dilanjutkan menjadi jasa *wedding* yang ruang lingkupnya lebih luas dan memuaskan pelanggan yang tidak punya banyak waktu untuk mencari-cari paket pernikahan. Indah *Wedding Organizer* beralamat di Jl. Dr. Soetomo Gang Gadih Rantih No. 46 B Kelurahan Simpang Haru, Kecamatan Padang Timur, Kota Padang, Kode Pos 25123. Usaha ini sekarang dirilis oleh Indah Try Indaria.

Indah *Wedding Organizer* ini bergerak dalam bidang penyewaan yang berkaitan dengan pernikahan. Di perusahaan ini transaksi yang dilakukan saat pembayaran dari customer ke WO ada 3 tahap. Tahap pertama yaitu tahap pembayaran DP sebanyak 10% yang dibayar disaat *customer* sudah *deal* dan ingin menggunakan jasa wedding organizer ini pada tahap ini WO akan mengelurkan surat bukti kontrak kerjasama antara kedua belah pihak, tahap kedua yaitu pembayaran sebanyak 40% yang dilakukan H-1 bulan pernikahan, dan tahap yang ketiga atau tahap pelunasan sebesar 50% dilakukan pada saat H+1 hari pernikahan.

Indah *Wedding Organizer* merupakan salah satu jasa pernikahan yang memiliki kendala dalam pencatatan pengelolaan piutang karena di perusahaan ini masih menggunakan cara manual dalam melakukan pencatatannya. Sehingga, sistem serta prosedur yang berjalan saat ini memungkinkan terjadinya banyak kesalahan seperti membuat ketidakakuratan data, customer yang tidak melakukan pembayaran pada termin 3, keliru dalam melakukan perhitungan dan kadang pemilik lupa mencatat transaksi kedalam buku. Akibatnya pemilik bisa mengalami kerugian jika ada kesalahan dalam melakukan pencatatan. Maka dari itu perusahaan ingin mengantisipasi permasalahan tersebut. Perusahaan perlu memiliki pencatatan atas transaksi yang terjadi secara akurat dan mengetahui berapa nilai piutang beserta analisis umur

piutang. Dengan dibuat nya aplikasi berbasis web dapat membantu dalam melakukan pencatatan pengelolaan keuangan terutama pada pengelolaan piutang pernikahan oleh *customer*.

# **2. Metode Penelitian**

#### *A.Metode Pengembangan Perangkat Lunak*

Pada proyek akhir ini metodelogi yang digunakan adalah *Software Development Life Cycle* (SDLC) dengan model *Waterfall*. SDLC memiliki beberapa model dalam penerapan tahap proses, diantaranya metode *Waterfall*. Model *Waterfall* menyediakan alur perangkat lunak secara sekuensial atau turun dimulai dari analisis kebutuhan, desain sistem, pembuatan program, pengujian, dan maintenance.(AS & Shalahudin, 2014)

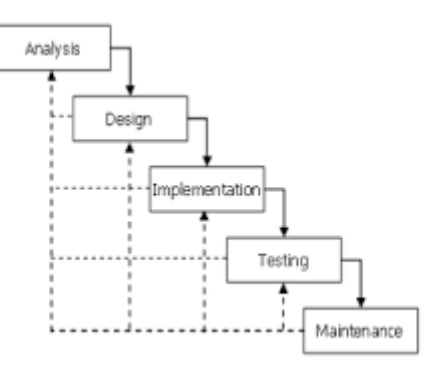

**Gambar 2-1**

### 1. Analisis Kebutuhan

Pada tahapan analisis kebutuhan merupakan penetapan fitur, tujuan, dan kendala dengan melakukan komunikasi dengan pengguna. Hal ini dilakukan untuk menentukan spesifikasi sistem.

#### 2. Desain

Pada tahap ini merupakan proses multi langkah membuat rancangan atau desain untuk membentuk arsitektur sistem berdasarkan persyaratan tertentu. Identifikasi dan penggambaran hubungan dan abstraksi sistem perangkat lunak dilakukan pada tahap ini.

### 3. Pembuatan Kode Program

Pada tahap pembuatan program dilakukan menggunakan pemprograman Framework CodeIgniter yang merupakan bahasa pemprograman PHP dengan menggunakan metode Model, View, Controller. MySQL digunakan dalam pengelolaan basis data untuk mendukung pembuatan aplikasi.

4. Pengujian

Pada tahap pengujian focus pada perangkat lunak secara segi logic dan fungsional dan memastikan bahwa semua bagian sudah diuji. Hal yang dilakukan untuk meminimalisir kesalahan (*error*) dan memastikan hasil sesuai dengan yang diinginkan. Proses pengujian ini dilakukan dengan pengujian aplikasi, *BlackBox Testing* (BBT). Jenis pengujian lain yang digunakan yaitu *User Acceptence Test* yaitu pengujian perangkat lunak dilakukan ditempat pengguna aplikasi.

5. Implementasi

Tahap ini dilakukan dengan menjalankan sistem yang dibuat. Implementasi dari program yang telah didesain dan dibuat mencakup pemakaian program dan perbaikan atas sistem.

#### 6. Maintenance

Sistem akan diinstal dan digunakan pada tahap ini termasuk memperbaiki *error* dan pengembangan sistem

### B. Metode Pengumpulan Data

# 1. Metode Wawancara

Sebuah metode pengumpulan data yang dilakukan secara langsung dengan interviewer pada tempat studi kasus agar memperoleh data yang relevan. Wawancara dilakukan tidak terlalu formal sehingga informasi yang didapatkan cukup mendalam. Interviewer pada metode wawancara ini adalah pemilik Indah *Wedding Organizer*. Wawancara dilakukan sabtu, 03 Oktober 2020 pukul 09.00 WIB bertempat di Indah *Wedding Organizer*.

### 2. Metode Observasi

Metode pengumpulan data dengan cara melakukan pengamatan atau survey secara langsung pada studi kasus yang diamati. Metode observasi ini dilakukan agar dapat mengetahui kondisi objek observasi terkait proses bisnis pada topik yang diusul penulis, yang ada pada Indah *Wedding Organizer*.

#### 3. Studi Literatur

Metode pengumpulan data dengan cara melakukan pengumpulan referensi dan buku maupun penelitian terdahulu yang berhubungan dengan proyek akhir, untuk memperoleh informasi yang kuat sehingga bisa menjadi landasan dalam pembuatan proyek akhir. Dibutikan dengan membandingkan beberapa judul PA atau jurnal.

### *C.Pengertian Perusahaan Jasa*

Perusahaan jasa adalah perusahaan yang kegiatan utamanya menyediakan berbagai pelayanan seperti kemudahan, keamanan, atau kenikmatan kepada anggota masyarakat yang memerlukannya.(Siregar, 2018)

### *D.Akuntansi*

*Akuntansi* adalah seni pencatatan, penggolongan, pengikhtisaran, dan pelaporan atau suatu transaksi dengan cara sedemikian rupa, sistematis dari segi isi, dan berdasarkan standar yang diakui umum. Oleh karena itu, pihak yang berkepentingan atas perusahaan dapat mengetahui posisi keuangan perusahaan serta hasil operasi pada setiap waktu yang diperlukan, sehingga dapat mengambil keputusan maupun pemilihan dari berbagai tindakan alternatif dibidang ekonomi.(M, 2015)

### *E.Chart Of Account*

*Chart Of Account* (COA) merupakan kode dan nama akun yang akan digunakan oleh perusahaan untuk mencatat dan mengklasifikasikan setiap transaksi bisnis (peristiwa ekonomi) yang terjadi. Biasanya, setiap perusahaan telah

menetapkan akun-akun yang digunakan dalam kegiatan akuntansinya. Daftar akun biasanya disusun atas dasar sub klasifikasi dan kelompok sesuai dengan cara penyajian laporan keuangan.(Adipramono & Hery, 2016)

### F.Piutang

Secara umum piutang timbul dari transaksi penjualan barang dagang atau jasa secara kredit. Piutang juga dapat timbul ketika suatu perusahaan memberi pinjaman uang kepada perusahaan lain dan menerima promes/wesel, melakukan suatu jasa, ataupun beberapa tipe transaksi lainnya yang menciptakan suatu hubungan antara pihak yang memberi pinjaman dan pihak yang berutang. Piutang mencatat dengan mendebet akun piutang usaha (*Account Receivable*) dan diklasifikasikan dalam neraca.(Wibowo & Arif, 2002)

Piutang juga dibagi menjadi 2 bagian berdasarkan asal terjadinya, yaitu piutang dagang dan piutang non dagang/usaha:

- A. Piutang Dagang: Piutang yang timbul dari penjualan secara kredit barang dagangan, barang hasil produksi atau jasa yang dihasilkan.
- B. Piutang Nondagang/Usaha: Piutang yang timbul dari transaksi yang tidak secara langsung berhubungan dengan penjualan kredit, misalkan piutang kepada karyawan, piutang pendapatan bunga atau piutang kepada pemegang saham.

### G. Analisis Umur Piutang

Analisis Umur Piutang merupakan suatu bentuk laporan untuk mengetahui posisi piutang dengan melakukan pengelompokkan piutang yang beredar ke dalam kategori jangka waktu piutang tertunggak. Analisis Umur Piutang merupakan cara paling akurat dan masuk akal dalam penentuan jumlah taksiran piutang tak tertagih.

# H. Siklus Akuntansi

Siklus Akuntansi adalah tahapan-tahapan mulai dari terjadinya transaksi sampai dengan penyusunan laporan keuangan sehingga siap untuk pencatatan berikutnya.

Ditinjau dari proses dan hasilnya, siklus akuntansi dapat dikelompokkan ke dalam tiga tahap sebagai berikut:

- 1. Tahap pencatatan, yaitu meliputi pencatatan-pencatatan dalam bukti transaksi/bukti pembukuan jurnal dan buku besar.
- 2. Tahap pengiktisaran, yaitu memproses hasil pencatatan selama periode akuntansi dan menyesuaikannya dengan keadaan yang sebenarnya pada akhir periode akuntansi. Tahap ini meliputi penyusunan neraca sisa, jurnal penyesuaian, dan penutupan buku besar.
- 3. Tahap pelaporan, yaitu penyusunan laporan keuangan yang bersumber dari hasil pengikhtisaran.

**Gambar 2-2**

# **Siklus Akuntansi**

#### I. Jurnal

Jurnal adalah pencatatan yang sistematis dan kronologis atas transaksi keuangan yang terjadi pada suatu perusahaan. Jurnal merupakan langkah awal dalam siklus akuntansi. Jurnal berbentuk kolom-kolom yang berisi tentang tanggal (*date*), nama rekening/keterangan (*account name*), referensi (*ref*), debet dan kredit. Semua transaksi yang terjadi maka secara utuh dicatat dalam satu tempat. Berikut merupakan contoh jurnal pembayaran tahap 2 oleh customer.(Adipramono & Hery, 2016)

### J.Buku Besar

Buku besar adalah kumpulan rekening (perkiraan) yang saling berhubungan dan merupakan satu kesatuan yang disusun dan dikelompokkan sesuai dengan pos-pos laporan keuangan perusahaan. Sumber buku besar adalah jurnal yang telah dibuat. Setelah transaksi dicatat dalam jurnal, langkah selanjutnya adalah memindahkan semua jurnal ke dalam rekening masing-masing dalam buku besar. Proses pemindahan dari buku jurnal ke dalam buku besar disebut posting. Sisi debet sebuah rekening pada jurnal, diposting ke sisi debet pada buku besar rekening yang bersangkutan. Sebaliknya sisi kredit pada jurnal akan diposting ke sisi kredit pada buku besar.(S, 2016)

### *K.Entity Relation Diagram* (ERD)

Pemodelan awal basis data yang paling banyak digunakan adalah *Entity Relation Diagram*(ERD). ERD dikembangkan berdasarkan teori himpunan dalam bidang matematika. ERD digunakan untuk pemodelan basis data relasional.(Muslihudin & Oktafianto, 2016)

# *L.Unified Modeling Language* (UML)

UML (*Unified Modeling Language*) merupakan bahasa pemodelan untuk sistem atau perangkat lunak dengan paradigma berorientasi objek. Adapun tujuan pemodelan dalam pengembangan sistem/perangkat lunak yaitu sebagai sarana analisis, pemahaman, visualisasi dan komunikasi serta sebagai sarana dokumentasi yang bermanfaat untuk menelaah perilaku perangkat lunak secara menyeluruh dan juga bermanfaat untuk melakukan tahap pengujian terhadap sistem/perangkat lunak yang telah selesai dikembangkan.(Muslihudin & Oktafianto, 2016)

### *O.Codeigniter*

*Codeigniter* adalah sebuah *framework* PHP yang dapat membantu mempercepat developer dalam pengembangan

aplikasi web berbasis PHP dibandingkan jika menulis semua kode program dari awal.(Supono & V, 2016)

# *P.Hypertext Preprocessor* (PHP)

*PHP* (PHP : *Hypertext Preprocessor*) adalah bahasa *server-side scripting* yang menyatu dengan HTML untuk membuat halaman web yang dinamis. Karena PHP merupakan *server-sidescripting* maka sintaks dan perintah-perintah PHP akan dieksekusi di server kemudian hasilnya dikirimkan ke *browser* dalam format HTML dengan demikian kode program yang ditulis dalam PHP tidak akan terlihat oleh *user* sehingga keamanan halaman web lebih terjamin. PHP dirancang untuk membentuk suatu tampilan berdasarkan permintaan terkini, seperti menampilkan isi basis data ke halaman web.(Supono & V, 2016)

### *Q.MySQL*

*MySQL* adalah salah satu jenis database server yang sangat terkenal dan banyak digunakan untuk membangun aplikasi web yang menggunakan database sebagai sumber dan pengelolaan datanya. Kepopuleran *MySQL* antara lain karena *MySQL* menggunakan SQL sebagai bahasa dasar untuk mengakses *database*-nya sehingga mudah untuk digunakan, kinerja *query*  cepat, dan mencukupi untuk kebutuhan database perusahaanperusahaan skala menengah-kecil. *MySQL* juga bersifat *open source* dan *free* (anda tidak perlu membayar untuk menggunakannya) pada berbagai *platform* (kecuali pada *windows*, yang bersifat *shareware*).(R, 2017)

## *R.Black Box Testing*

*Black Box Testing* adalah suatu cara pengujian yang dilakukan dengan cara menjalankan suatu program yang dijalankan apakah sesuai dengan ketentuan yang diinginkan sesuai dengan proses bisnis, jika tidak sesuai maka

### **3. Hasil dan Pembahasan**

Pada bagian ini menjelaskan tentang sistem yang di gunakan untuk membuat perancangan aplikasi yang akan di terapkan di Indah *Wedding Oganizer*.

#### *A.Usecase Diagram*

Pemodelan kebutuhan digambarkan berbentuk diagram use case sebagaiberikut:

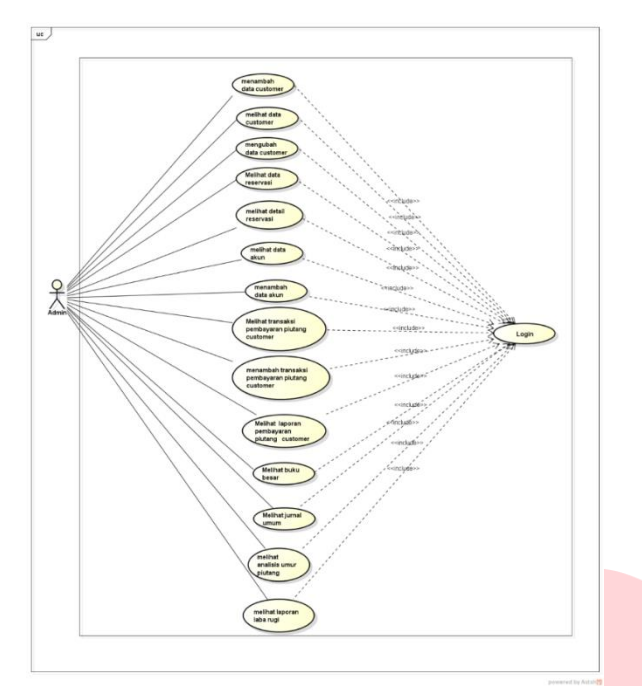

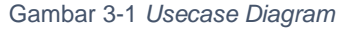

#### *B.Entity Relationship Diagram*

Penggambaran Entity Relationshop Diagram (ER-Diagram) sebagai berikut :

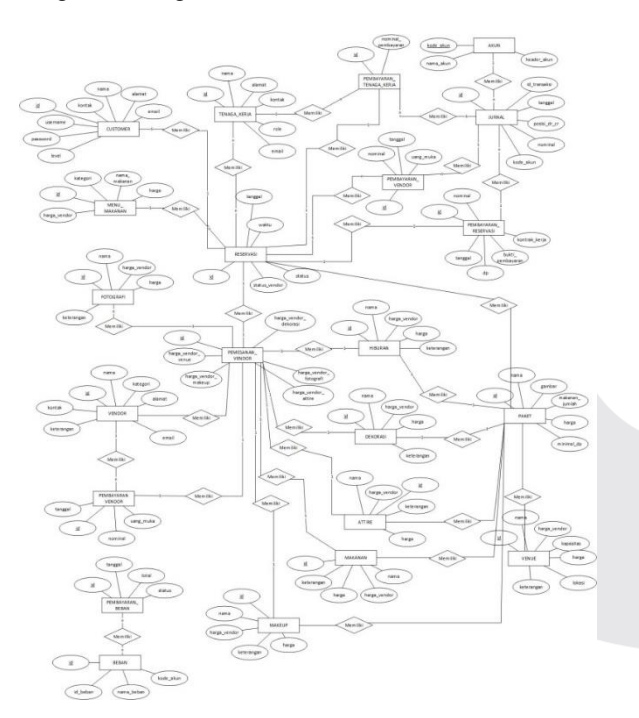

Gambar 3-3 *Entity Relationship Diagram*

# **4. Implementasi dan Pengujian [10 pts/Bold]**

Implementasi merupakan gambaran sistem yang dibangun. Terdapat dua implementasi yaitu, implementasi *database*  dan implementasi *userinterface*.

# *A.Implementasi Data*

Berikut ini adalah database yang digunakan dalam membangun aplikasi ini dengan nama wo.sql. Adapun tampilan dari database tersebut sebagai berikut

Gambar 4-1 Implementasi Basis Data

|   | <b>Tabel</b>            | Tindakan |                      |                            |  |                                                                | Baris a Jenis |  | Penyortiran                          | Ukuran Bebar |  |
|---|-------------------------|----------|----------------------|----------------------------|--|----------------------------------------------------------------|---------------|--|--------------------------------------|--------------|--|
| п | akun                    | ÷        |                      |                            |  | Jelajahi   Struktur & Cari + Tambahkan + Kosongkan + Hapus     |               |  | 20 InnoDB utf8mb4 general_ci 16.0 KB |              |  |
|   | attire                  |          |                      |                            |  | Jelajahi / Struktur / Cari » Tambahkan / Kosongkan / Hapus     |               |  | 6 InnoDB utf8mb4 general ci 16.0 KB  |              |  |
|   | beban                   |          |                      | Im Jelaiahi Me Struktur    |  | Cari al Tambahkan Mi Kosongkan @ Hapus                         |               |  | 2 InnoDB utf8mb4_general_ci 16.0 KB  |              |  |
| п | customer                |          |                      | Jelajahi / Struktur        |  | ing Cari Si Tambahkan ( Kosongkan ( Hapus                      |               |  | 4 InnoDB utf8mb4 general ci 16.0 KB  |              |  |
| п | dekorasi                |          |                      |                            |  | Jelajahi y Struktur & Cari »i Tambahkan Micsongkan O Hapus     |               |  | 6 InnoDB utf8mb4 general ci 16.0 KB  |              |  |
|   | detail bayar beban      |          |                      | Jelaiahi "Le Struktur"     |  | Cari » Tambahkan Mosongkan C Hapus                             |               |  | 3 InnoDB utf8mb4 general ci 16.0 KB  |              |  |
|   | detail_catering         |          |                      |                            |  | Jelajahi   Struktur   Cari   Tambahkan   Kosongkan   Hapus     |               |  | 4 InnoDB latin1_swedish_ci           | 16.0 KB      |  |
|   | fotografi               |          |                      |                            |  | Jelajahi / Struktur · e Cari · Tambahkan · Kosongkan · Hapus   |               |  | 6 InnoDB utf8mb4 general_ci 16.0 KB  |              |  |
|   | hiburan                 |          |                      |                            |  | Jelajahi   Struktur & Cari > Tambahkan   Kosongkan   Hapus     |               |  | 6 InnoDB utf8mb4_general_ci 16.0 KB  |              |  |
|   | jurnal_umum             |          | <b>IFFI Jelajahi</b> | <b>In Struktur</b>         |  | Cari a Tambahkan Mosongkan O Hapus                             |               |  | 37 InnoDB latin1_swedish_ci          | 16.0 KB      |  |
| п | kategori_makan          |          |                      |                            |  | Jelajahi   Struktur & Cari 34 Tambahkan   Kosongkan   Hapus    |               |  | 8 InnoDB latin1_swedish_ci           | 16.0 KB      |  |
|   | makanan                 |          |                      |                            |  | Ill Jelajahi y Struktur & Cari » Tambahkan M Kosongkan O Hapus |               |  | 6 InnoDB utf8mb4 general ci 16.0 KB  |              |  |
| Ω | makeup                  |          |                      |                            |  | Jelajahi M Struktur & Cari Mi Tambahkan M Kosongkan O Hapus    |               |  | 6 InnoDB utf8mb4 general ci 16.0 KB  |              |  |
|   | menu_makanan            |          | <b>Im Jelajahi</b>   | Struktur                   |  | Cari <b>34 Tambahkan</b> Kosongkan A Hapus                     |               |  | 46 InnoDB latin1_swedish_ci          | 16.0 KB      |  |
| п | paket                   | ŵ        |                      |                            |  | Jelajahi   Struktur e Cari si Tambahkan B Kosongkan @ Hapus    |               |  | 4 InnoDB utf8mb4_general_ci 128.0 KB |              |  |
|   | pegawai_reservasi       |          |                      |                            |  | Ill Jelajahi y Struktur & Cari » Tambahkan ( Kosongkan ( Hapus |               |  | 10 InnoDB utf8mb4 general ci 48.0 KB |              |  |
| Ω | pemasukan kas           |          |                      |                            |  | Jelajahi   Struktur   Cari   Tambahkan   Kosongkan   Hapus     |               |  | e InnoDB utf8mb4 general ci 32.0 KB  |              |  |
|   | pemasukan_kas_reservasi | ŵ        |                      |                            |  | Jelajahi   Struktur ∴e Cari si Tambahkan   Kosongkan   Hapus   |               |  | 1 InnoDB utf8mb4_general_ci 16.0 KB  |              |  |
| п | pembayaran_beban        |          |                      |                            |  | Jelajahi   Struktur & Cari 3-i Tambahkan   Kosongkan   Hapus   |               |  | 1 InnoDB utf8mb4_general_ci 16.0 KB  |              |  |
|   | pembayaran_reservasi    |          |                      | Jelaiahi iki Struktur      |  | Cari se Tambahkan Microsongkan C Hapus                         |               |  | 9 InnoDB utf8mb4_general_ci 32.0 KB  |              |  |
|   | pembayaran tenaga kerja |          |                      |                            |  | Jelajahi M Struktur & Cari a Tambahkan M Kosongkan O Hapus     |               |  | 4 InnoDB utf8mb4 general_ci 48.0 KB  |              |  |
|   | pembayaran_vendor       |          |                      | <b>Jelajahi</b> A Struktur |  | Cari Si Tambahkan Mosongkan C Hapus                            |               |  | 35 InnoDB utf8mb4_general_ci 16.0 KB |              |  |
| п | pemesanan_vendor        |          |                      |                            |  | Jelajahi y Struktur & Cari »i Tambahkan Micsongkan O Hapus     |               |  | 2 InnoDB utf8mb4 general ci 32.0 KB  |              |  |
|   | pengeluaran_kas         |          | Jelaiahi             | <b>IV Struktur</b>         |  | Cari » Tambahkan Mosongkan O Hapus                             |               |  | e InnoDB utf8mb4 general ci 32.0 KB  |              |  |
| п | reservasi               | ŵ        |                      |                            |  | Jelajahi   Struktur   Cari   Tambahkan   Kosongkan   Hapus     |               |  | 4 InnoDB utf8mb4_general_ci 48.0 KB  |              |  |
|   | reservasi_makanan       |          |                      |                            |  | delajahi   Struktur   Cari Bi Tambahkan   Kosongkan   Hapus    |               |  | 19 InnoDB utf8mb4 general ci 16.0 KB |              |  |
| п | tenaga kerja            |          |                      |                            |  | Jelajahi y Struktur & Cari »i Tambahkan Micsongkan O Hapus     |               |  | 6 InnoDB utf8mb4_general_ci 16.0 KB  |              |  |
|   | user                    |          | Jelajahi             | <b>Struktur</b>            |  | Cari a Tambahkan Mosongkan C Hapus                             |               |  | 5 InnoDB utf8mb4 general ci 16.0 KB  |              |  |
|   | vendor                  |          |                      |                            |  | Jelajahi   Struktur & Cari 34 Tambahkan B Kosongkan @ Hapus    |               |  | 8 InnoDB utf8mb4 general_ci 16.0 KB  |              |  |
|   | venue                   |          |                      |                            |  | delajahi y Struktur & Cari se Tambahkan Mosongkan O Hapus      |               |  | 5 InnoDB utf8mb4 general ci 16.0 KB  |              |  |
|   |                         |          |                      |                            |  |                                                                |               |  |                                      |              |  |

### *B.Implementasi Proses*

Berdasarkan desain antar muka yang telah dirancang, berikut tampilan utama dari aplikasi yang telah dibangun sesuai dengan rancangan yang telah dibuat.

### a. Halaman *Login Admin*

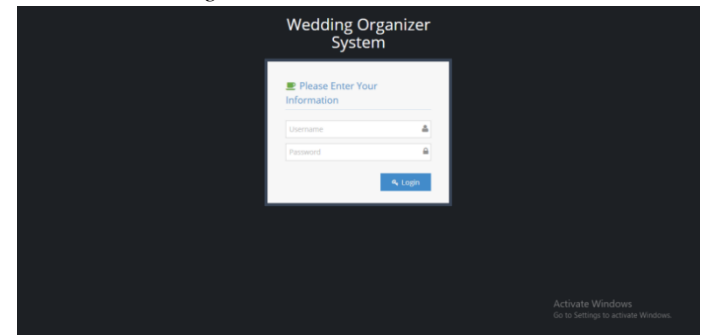

# **Gambar 4-2**

#### **Login Admin**

Gambar diatas merupakan gambar dari tampilan halam *login Admin.* Halaman *login Admin* ini merupakan halaman utama pada saat aplikasi dibuat.Terdapat dua kolom masukan pada halaman *login Admin ,*yakni kolom *username* dan *password.* Untuk dapat masuk ke dalam sistem, *user* harus menekan tombol *login* telebih dahulu kolom *username* dan *password* terisi.

### b. HalamanDasboard

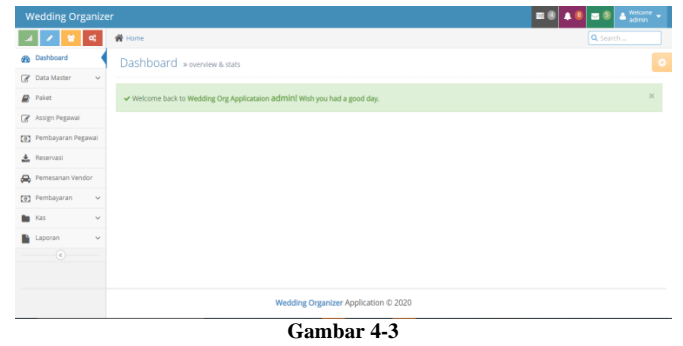

**Halaman** *Dashboard*

Gambar diatas merupakan halaman *dashboard* untuk hak akses *admin* yang merupakan halaman utama ketika *admin*  telah berhasil *login.* 

c. Halaman Registrasi *Customer*

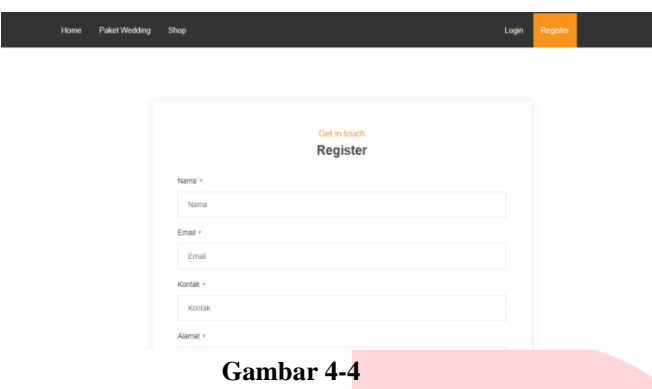

**Halaman Registrasi** *Customer*

Halaman diatas merupakan halaman registrasi *customer* yang belum pernah membuat akun sebelum login ke aplikasi Indah *Wedding Organizer*

### d. Halaman *Login Customer*

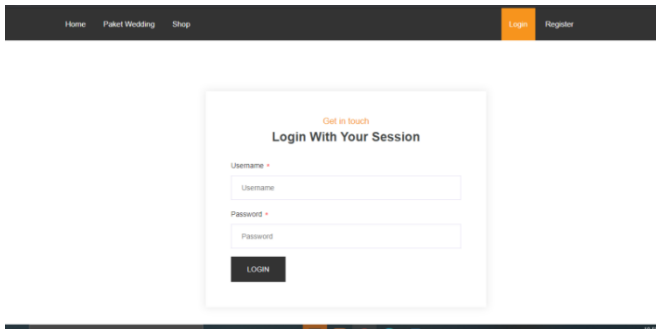

**Gambar 4-5**

### **Halaman** *Login Customer*

Halaman diatas merupakan halaman login untuk *customer* yang telah melakukan registrasi sebelumnya atau untuk *customer* yang sudah memiliki akun untuk masuk keaplikasi Indah *Wedding Organizer*

e. Tampilan Halaman Home *Customer*

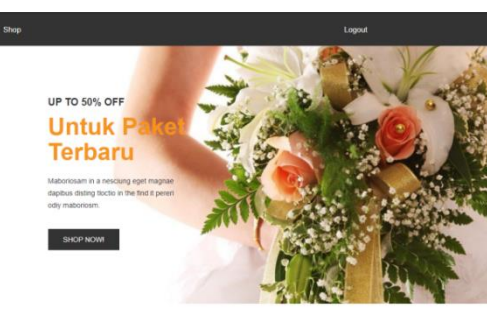

**Gambar 4-6**

**Tampilan Halaman Home** *Customer*

Halaman diatas merupakan halaman utama tampilan pada aplikasi yang diakses oleh *customer* setelah melakukan login di aplikasi.

aket wedding

f. Tampilan Halaman Paket *Wedding Customer*

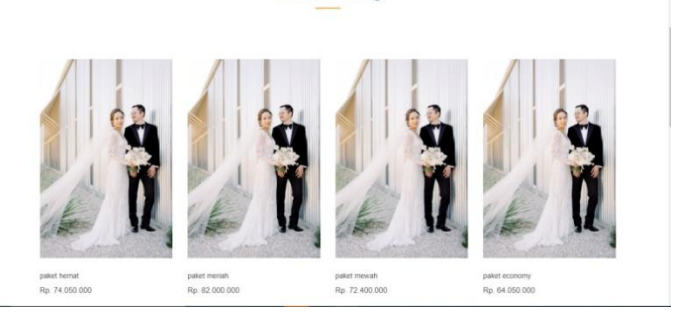

**Gambar 4-7**

# **Tampilan Halaman Paket** *Wedding Customer*

Halaman diatas merupakan halaman paket wedding yang ada di aplikasi *customer* dimana *customer* bisa memilih paket apa yang ingin dipesan di Indah *Wedding Organizer* ini.

# g. Tampilan Detail Paket

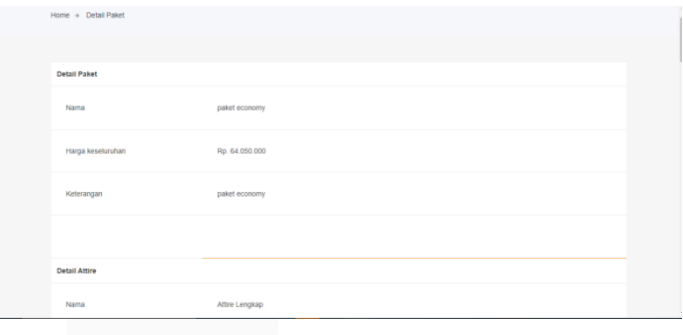

**Gambar 4-8**

### **Tampilan Detail Paket**

Halaman diatas merupakan halaman detail dari paket yang ingin dipilih oleh *customer*, sebelum *customer* memilih maka *customer* bisa melihat terlebih dahulu apa saja yang ada disetiap paket yang disediakan oleh Indah *Wedding Organizer*

### h. Tampilan Tambah Menu

|                         | Detail Paket                  |                  |                    |                |        |
|-------------------------|-------------------------------|------------------|--------------------|----------------|--------|
| Nama                    |                               | paket economy    |                    |                |        |
|                         | <b>Harga Paket</b>            | Rp. 64.050.000   |                    |                |        |
|                         | Keterangan                    | paket economy    |                    |                |        |
|                         |                               |                  |                    |                |        |
|                         | <b>TAMBAHKAN KE RESERVASI</b> |                  |                    |                |        |
|                         |                               |                  |                    |                |        |
|                         |                               |                  |                    |                |        |
|                         |                               |                  |                    |                |        |
|                         |                               |                  |                    |                |        |
|                         |                               |                  |                    |                |        |
|                         |                               |                  | Pilih Menu Makanan |                |        |
| No                      | Nama Makanan                  | Kategori Makanan | Harga (per porsi)  | Jumlah Pesanan | Aksi   |
| ×.                      | Nasi Puth                     | Nasi             | 3000               | Qty            | Tambah |
| $\overline{\mathbf{2}}$ | Nasi Hainan                   | Nasi             | 6000               | Qty            | Tambah |

**Gambar 4-9**

**Tampilan Tambah Menu**

Halaman diatas merupakan halaman pilihan menu tambahan yang disediakan jika *customer* ingin menambah menu di paketan yang telah *customer* pilih sebelumya.

### i. Tampilan *Cart*

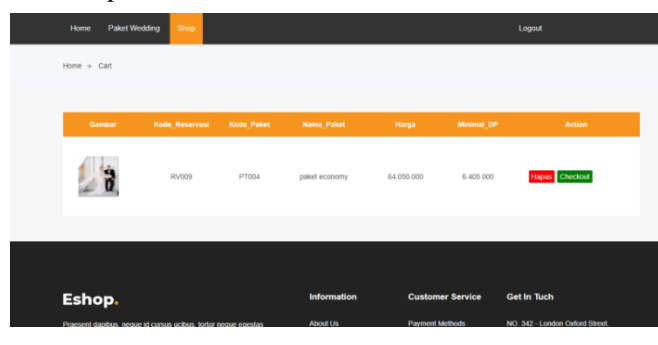

# **Gambar 4-10**

### **Tampilan** *Cart*

Halaman diatas merupakan halaman *cart* pada aplikasi *customer*. Jika *customer* telah memilih paket yang diinginkan nya maka setelah itu pilihan *customer* akan disimpan di *cart*, disana terdapat rincian dari paket yang dipilih seperti kode reservasi, kode paket, nama paket, harga dan minimal dp. Jika *customer* ingin melanjutkan ke tahap selanjutnya *customer* bisa mengklik tombol checkout yang berwarna hijau, tapi jika *customer* tidak jadi menggunakan paket tersebut bisa mengklik tombol hapus yang berwarna merah.

### *j.* Tampilan *Checkout*

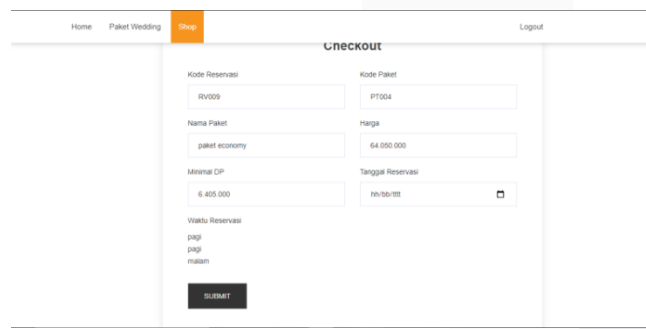

**Gambar 1**

# **Tampilan** *Checkout*

Halaman diatas merupakan halaman checkout disini *customer* akan memilih tanggal untuk pesta pernikahan dan melanjutkan untuk ke tahap pembayaran dp dengan mengklik tombol submit.

## k. Tampilan Pembayaran DP

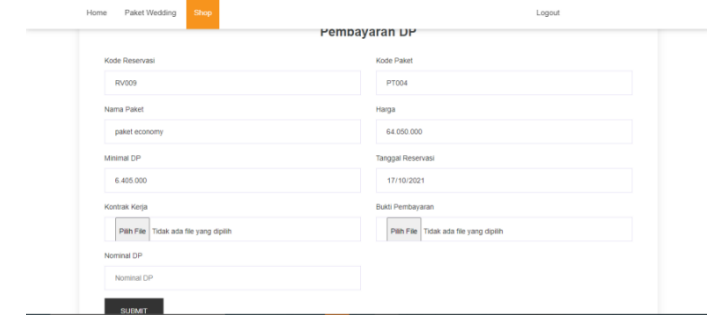

# **Gambar 4-12**

### **Tampilan Pembayaran DP**

Halaman ini merupakan tampilan dari halaman pembayaran dp sebelum *customer* membayar dp customer harus mendownload kontrak kerja terlebih dahulu, karna dihalaman ini customer akan mengupload kontrak kerja yang telah didownload dan ditandatangani kemudian customer juga mengupload bukti pembayaran. Setelah semua diisi customer mengklik tombol submit.

# l. Master Data *Customer*

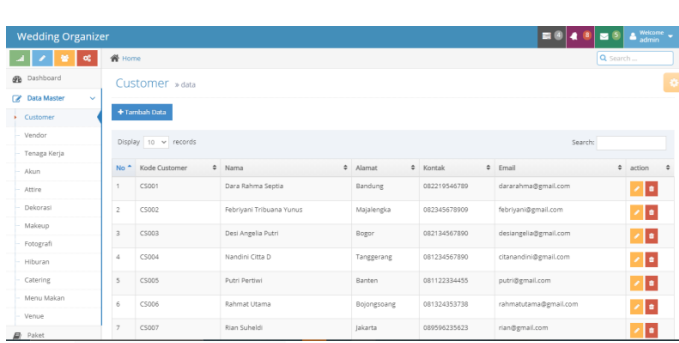

## **Gambar 2**

### **Master Data** *Customer*

Gambar diatas merupakan halaman Master Data *Customer*, yang merupakan tampilan dari hasil *customer* yang telah registrasi di aplikasi bagian *customer*.

#### m. Halaman Tambahkan *Customer*

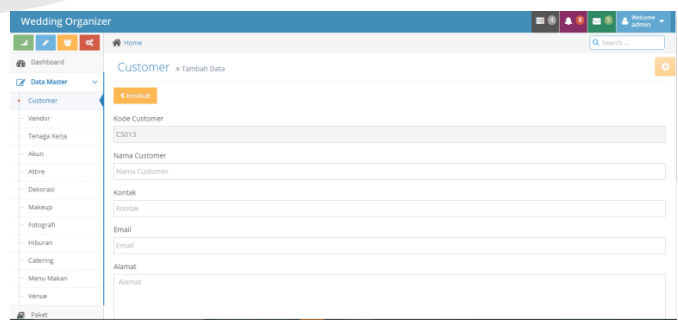

**Gambar 3**

# **Halaman Tambahkan** *Customer*

*Gambar* diatas merupakan halaman tambahkan *customer* dimana user akan menambah *customer* yang akan melakukan reservasi dihalaman itu terdapat kode *customer*, nama *customer*, kontak, email, alamat,*username*, *password*, dan *confirmation password*.

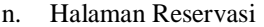

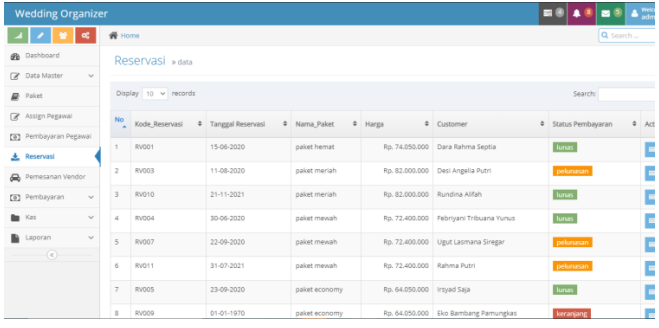

### **Gambar 4**

# **Halaman Reservasi**

*Gambar* diatas merupakan halaman reservasi yang berfungsi untuk melihat hasil reservasi pembayaran yang telah dilakukan oleh *customer* sehingga bisa melihat status pembayarannya.

### o. Halaman Detail Reservasi

| <b>Wedding Organizer</b>       |                   |                                 |       |                   |                | <b>ESA 8</b><br>$\Delta$ $\sim$<br>B <sub>0</sub> |  |  |
|--------------------------------|-------------------|---------------------------------|-------|-------------------|----------------|---------------------------------------------------|--|--|
| œ                              | W Home            |                                 |       | Q Search          |                |                                                   |  |  |
| <b>B</b> Dashboard             |                   | Detail Reservasi » data         |       |                   |                |                                                   |  |  |
| <b>R</b> Data Master<br>$\sim$ |                   |                                 |       |                   |                |                                                   |  |  |
| <b>Paket</b>                   | ₹ Kembali         |                                 |       |                   |                |                                                   |  |  |
| R Assign Pegawai               | Detail Reservasi  |                                 |       |                   |                |                                                   |  |  |
| [8] Pembayaran Pegawal         | Kode Reservasi    |                                 |       |                   | RV001          |                                                   |  |  |
| <b>上</b> Reservasi             | Kode Paket        |                                 | PT001 |                   |                |                                                   |  |  |
| Pemesanan Vendor               | Customer          |                                 |       | Dara Rahma Septia |                |                                                   |  |  |
| [8] Pembayaran<br>$\sim$       | Nama Paket        |                                 |       |                   | paket hemat    |                                                   |  |  |
|                                | Harga Paket       |                                 |       |                   | Rp. 74.050.000 |                                                   |  |  |
| <b>Bu</b> Kas<br>$\sim$        |                   | Jumlah yang sudah dibayar       |       |                   | Rp. 74.050.000 |                                                   |  |  |
| Laporan<br>$\sim$              | Status Pembayaran |                                 |       |                   | harvas:        |                                                   |  |  |
| $\left( \mathbf{c}\right)$     |                   |                                 |       |                   |                |                                                   |  |  |
|                                | No                | Tanggal                         |       | Nornirsal         |                | Action                                            |  |  |
|                                | $\gamma$          | 15 March 2020 Down Payment (DP) |       |                   | Rp. 7.405.000  | <b>Bukti Transfer</b><br>Kontrak Kerja            |  |  |
|                                | $\overline{z}$    | 16 May 2020                     |       |                   | Rp. 29.620.000 |                                                   |  |  |
|                                |                   | $C$ ombon $\epsilon$            |       |                   |                |                                                   |  |  |

**Gambar 5**

#### **Halaman Detail Reservasi**

Gambar diatas merupakan halaman dari detail reservasi yang mana user bisa melihat detail dari reservasi yang telah di pilih oleh *customer*, dihalaman ini bisa melihat jumlah yang sudah dibayar *customer*, status pembayaran dan juga bisa melihat tanggal berapa *customer* melakukan pembayaran.

### p. Tampilan Pembayaran Piutang Reservasi

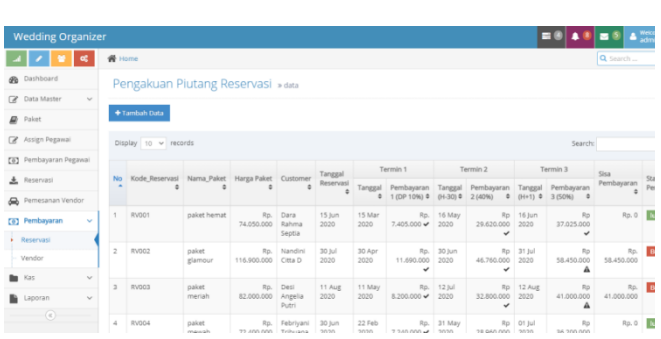

#### **Tampilan Pembayaran Piutang Reservasi**

Gambar diatas merupakan halaman pembayaran piutang *customer*, dihalaman ini admin bisa melihat kapan *customer*  harus melakukan pembayaran selanjutnya. Jika ingin membayar piutang maka admin akan mengklik kolom *action*.

q. Tampilan Tambah Data Pembayaran Piutang Reservasi

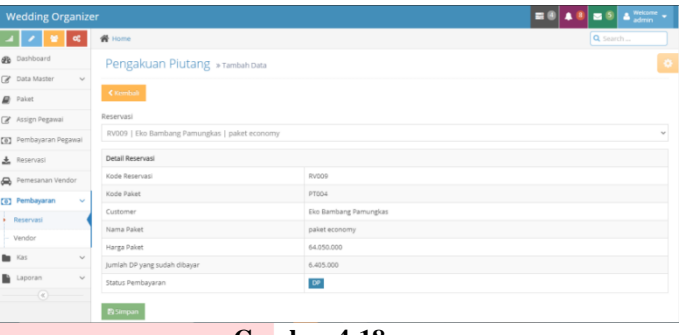

**Gambar 4-18**

#### **Tampilan Tambah Data Pembayaran Piutang Reservasi**

Gambar diatas merupakan tampilan data pembayar yang baru *melakukan* pembayaran dp dan admin akan menyimpan data tersebut dengan mengklik tombol simpan kemudian data *customer* sudah masuk ke dalam sistem.

r. Tampilan Laporan Pembayaran Piutang *Customer*

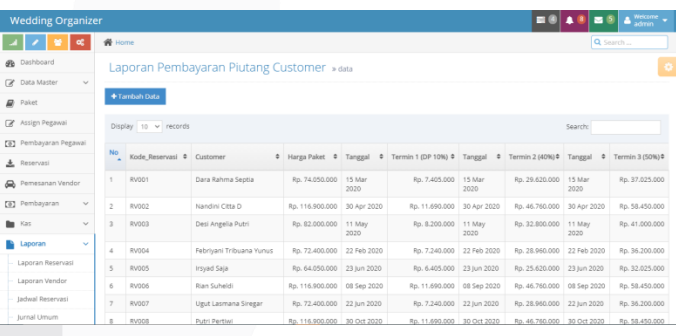

#### **Gambar 6**

#### **Tampilan Laporan Pembayaran Piutang Customer**

Gambar diatas merupakan halaman laporan pembayaran piutang yang terjadi selama per 31 Desember 2020.

s. Tampilan Analisis Umur Piutang

| <b>Wedding Organizer</b>                  |                                   |                      |              |                     |                                                                  |                | .          | $\triangleq$ Welcome $\sim$<br>$B^0$ |  |  |  |  |
|-------------------------------------------|-----------------------------------|----------------------|--------------|---------------------|------------------------------------------------------------------|----------------|------------|--------------------------------------|--|--|--|--|
| $\alpha_i^*$                              | <b>骨</b> Home<br>Q Search         |                      |              |                     |                                                                  |                |            |                                      |  |  |  |  |
| Dashboard<br>æ.                           | Tabel Analisa Umur Piutang » data |                      |              |                     |                                                                  |                |            |                                      |  |  |  |  |
| œ<br>Data Master<br>$\checkmark$          |                                   |                      |              |                     |                                                                  |                |            |                                      |  |  |  |  |
| $\overline{\omega}$<br>Paket              |                                   |                      |              |                     |                                                                  |                |            |                                      |  |  |  |  |
| R Assign Pegawai                          |                                   |                      |              |                     | Wedding Organizer<br>Tabel Analisa Umur Piutang<br>Semua Periode |                |            |                                      |  |  |  |  |
| [a] Pembayaran Pegawal                    |                                   | Sudah Jatuh Tempo    |              |                     |                                                                  |                |            |                                      |  |  |  |  |
| 土<br>Reservasi                            | No                                | Customer             | Reservasi ID | Tanggal Jatuh Tempo | Belum Waktu Jatuh Tempo                                          | 1-30 Hari      | 31-60 Hari | >60 Hari                             |  |  |  |  |
| Pemesanan Vendor<br>æ.                    | 1                                 | Nandini Citta D      | RV002        | 31 Jul 2020         | ٠                                                                |                | $\sim$     | Rp. 58,450,000                       |  |  |  |  |
| Pembayaran<br>$\boxed{0}$<br>$\checkmark$ | $\bar{z}$                         | Desi Angelia Putri   | RV003        | 12 Aug 2020         | ×                                                                |                | $\sim$     | Rp. 41,000,000                       |  |  |  |  |
| <b>But Kas</b><br>$\sim$                  | $\overline{a}$                    | Rian Subeldi         | RV006        | 09 Dec 2020         | $\sim$                                                           | Rp. 58,450,000 | $\sim$     |                                      |  |  |  |  |
| $\sim$<br>Laporan                         | $\Delta$                          | Ugut Lasmana Siregar | RV007        | 23 Sep 2020         |                                                                  |                |            | Rp. 36,200,000                       |  |  |  |  |
|                                           | 5                                 | Putri Pertiwi        | RV008        | 14 lan 2021         | Ro. 50,450,000                                                   | $\alpha$       | $\sim$     |                                      |  |  |  |  |
| Laporan Reservasi                         |                                   | Rahma Putri          | RV011        | 01 Aug 2021         | Rp. 65.160.000                                                   | $\sim$         |            |                                      |  |  |  |  |
| Lappran Vendor                            | 6                                 |                      |              |                     |                                                                  |                |            |                                      |  |  |  |  |

**Gambar 4-20**

**Tampilan Analisis Umur Piutang**

Gambar diatas merupakan halaman tabel analisis umur piutang. Dimana semua piutang yang sudah jatuh tempo atau piutang yang belum jatuh tempo per 31 Desember 2020 akan dicatat di tabel tersebut agar perusahaan mengetahui berapa piutang yang masih belum dibayarkan oleh *customer* per 31 Desember 2020.

# **Referensi**

[1] Adipramono, & Hery, 1975 (Eds.). (2016). *Akuntansi Sektor Jasa dan Dagang* (Edisi Komp). Grasindo.

[2] Alifa, A. R. (n.d.). *Aplikasi Pengelolaan Transaksi Penjualan dan Piutang Menggunakan Metode Umur Piutang (Studi Kasus, CV Slamet Quail Farm, Sukabumi)*. Telkom University.

[3] AS, R., & Shalahudin, M. (2014). *Rekayasa Perangkat Lunak: Terstruktur dan Berorientasi Objek*. Informatika.

[4] Budiman, D. K. P. (2020). *Aplikasi Berbasis Web untu Penjualan dan Pengelolaan Piutang (Studi Kasus, Konveksi Alfath, Bandung)*. Telkom University.

[5] Kusuma, T. W. (2020). *Aplikasi Marketplace Jasa wedding Organizer dan Party Organizer (Modul Vendor)*. [6] M, S. (2015). *Akuntansi Keuangan Syariah*. Pustaka Setia.

[7] Muslihudin, M., & Oktafianto. (2016). *Analisis dan Perancangan Sistem Informasi Menggunakan Model Terstruktur dan UML*. CV.Andi Offcet.

[8] R, W. (2017). *Rekayasa Perangkat Lunak*. Seribu Bintang.

[9] S, B. (2016). *Pengantar Akuntansi*. CV Andi Offcet.

Siregar, S. (2018). *Belajar Mudah Akuntansi Dasar Laporan Keuangan Perusahaan Jasa*. BAO Publishing.

[10] Supono, & V, P. (2016). *Pemprograman Web Dengan Menggunakan PHP dan Framework Codeigniter*. Dee Publish.

[11] Wibowo, & Arif, A. (2002). *Akuntansi Keuangan Dasar 1* (ketiga). Grasindo.

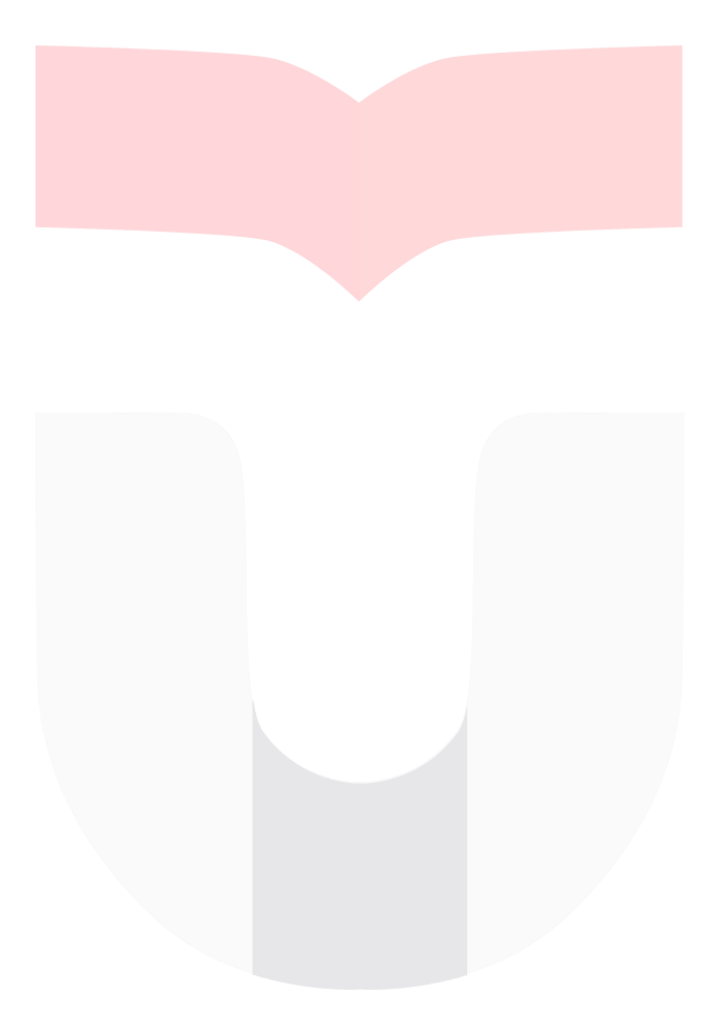